# 2023年度 心血管インターベンション技師制度(ITE)更新申請

# 申請 マニュアル

申請期間:2024年2月9日(金)~3月31日(日)

申請方法:CVIT新会員システムより全データアップロード

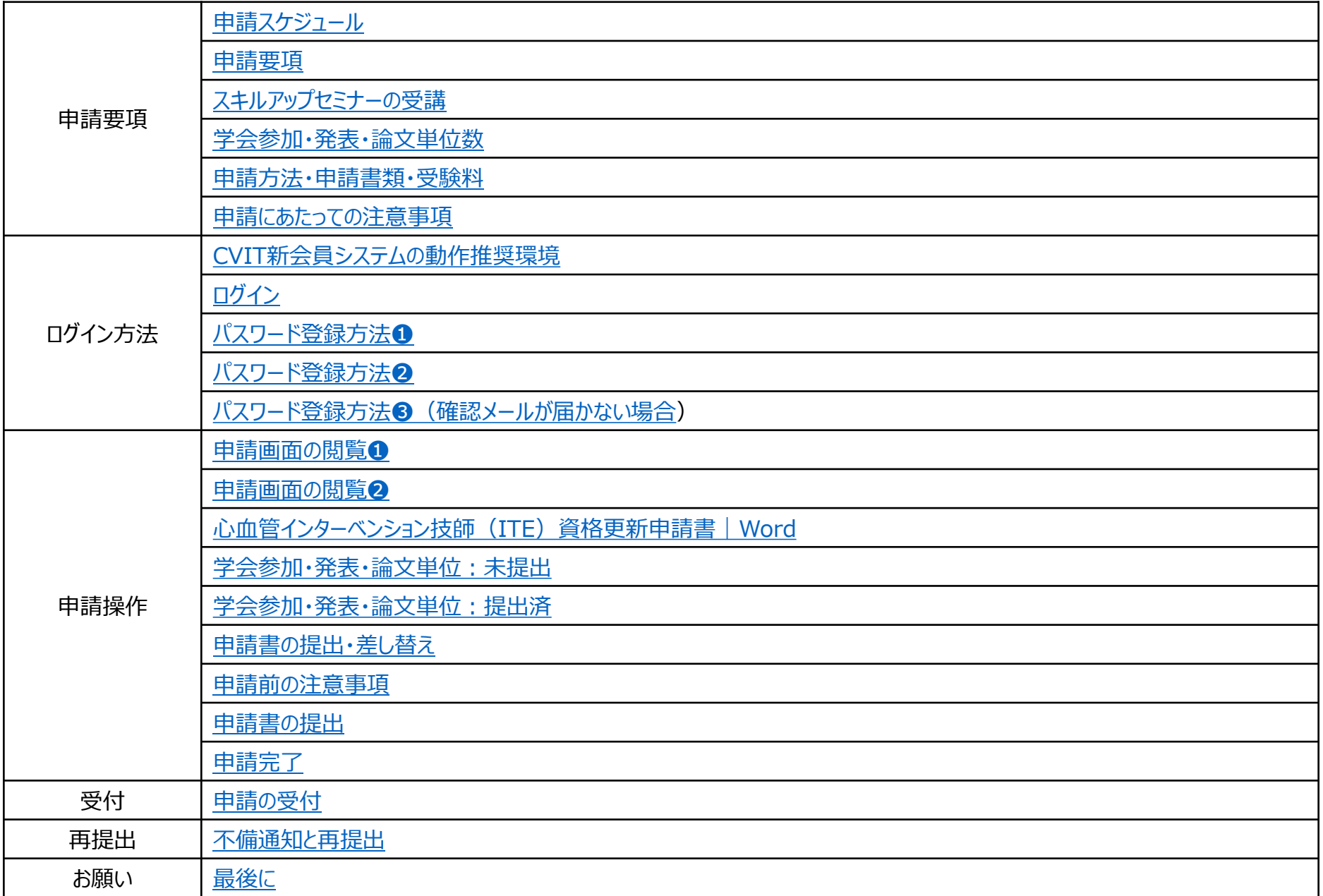

<span id="page-2-0"></span>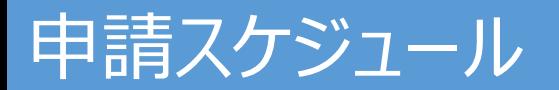

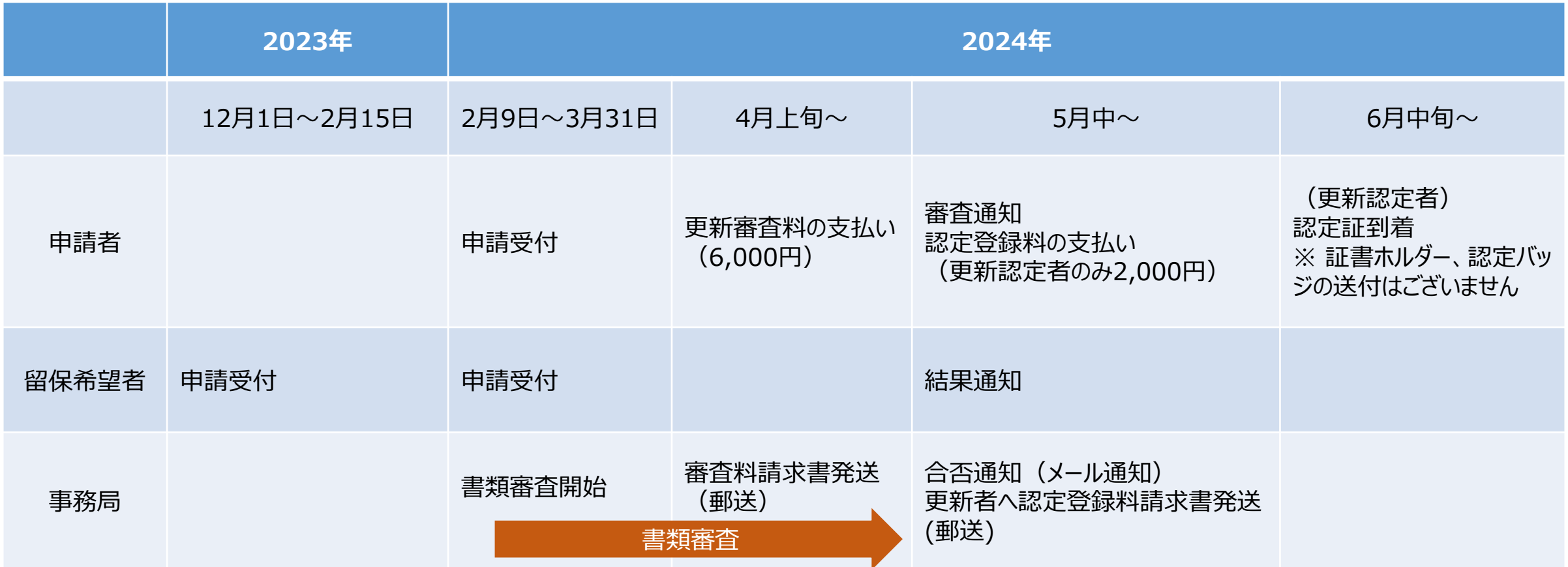

※ 変更となる場合がございますので、随時HP・メールにて詳細ご確認ください。

<span id="page-3-0"></span>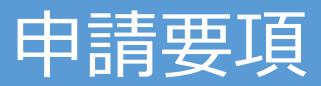

### ⚫ **申請対象者:**

- 認定期間が「2018年4月1日~2023年3月31日迄(救済措置により~2024年3月31日迄)」のITE資格保有者
- 過去に留保が認められ、認定期間が「~2023年3月31日迄(救済措置により~2024年3月31日迄)」のITE資格保有者 **新型コロナウイルス(COVID-19)の蔓延に伴う認定期間の延長については、以下のURLよりご確認ください。** [https://www.cvit.jp/\\_assets/documents/expert/ite/news/2022/1117.pdf](https://www.cvit.jp/_assets/documents/expert/ite/news/2022/1117.pdf)

### ⚫ **申請条件:**

CVIT心血管インターベンション技師(ITE)制度細則(第4章 認定の更新)より抜粋 (認定の更新)

第9条 心血管インターベンション技師 (Intervention Technical Expert;ITE) 資格の更新を申請するものは次に定める すべての資格を有するものとする。

- 1. CVITメディカルスタッフ会員であり、申請年度までの年会費を納入していること。
- 2. 日本心血管インターベンション技師(ITE)スキルアップセミナー(eラーニング)を5年間に8講座受講していること。
- 3. 認定期間(5年)内に、メディカルスタッフ委員会が認定する学術集会・関連学会・研究会にて所定の単位数(50単位) を取得すること。

# <span id="page-4-0"></span>スキルアップセミナーの受講

- スキルアップセミナーの受講について、2020年11月27日にITE細則の変更を行い、2020年度以降 (COVID-19の救済措置により2021年度以降) の更新者より、スキルアップセミナー (座学) の受講を必須とせず、e-ラー ニングで8講座の受講をすれば更新可能とすることが決定いたしました。 尚、2019年度までに、受講されたスキルアップセミナー(座学)の受講も有効となります。
- スキルアップセミナー8講座の受講証明については、事務局で過去の学術集会でのスキルアップセミナー (座学) 参加履歴、及びe-ラーニングの受講履歴を確認いたしますので、**受講証・修了証の提出は不要**です。 但し、履歴から受講の確認が取れなかった場合は、受講証・終了証の提出を求める場合がございますので、更新 手続きが完了するまで、念の為ご自身で保管をお願いいたします。
- ⚫ スキルアップセミナー8講座を未受講の方は、**2024年3月31日(日)23:59まで**に e-ラーニングを受講してください。尚、**動画の視聴後、修了テストに合格しないと受講完了にはなりません**ので ご注意下さい。
- スキルアップセミナーの受講についての詳細[はこちら](https://www.cvit.jp/expert/ite/skill-up/)よりご確認ください。

※ スキルアップセミナー未受講による、更新手続きの留保は一切受付ません。

# <span id="page-5-0"></span>学会参加・発表・論文単位数

- ⚫ **認定期間内に取得した単位数:50単位**
- ⚫ **カウント対象の単位:認定期間内に取得した研究業績**

※ 単位不足による救済措置は一切ございませんので、資格喪失の取り扱いとなります。

※ 活動実績登録後、受理されていない内容は反映されません。

【30単位】 CVIT年次学術集会に発表・座長として参加

- 【20単位】 CVIT年次学術集会への参加、CVIT学会誌への投稿・掲載
- 【15単位】 CVIT地方会に発表・座長として参加
- 【10単位】 CVIT地方会への参加
- 【5単位】 関連学会(地方会含む)、講習会、ライブデモンストレーションへの参加

活動実績登録で受理済みの登録分が表示されていない等がありましたら、 ITE@cvit.jp までご連絡ください。

#### **研究業績の登録については、研究業績マニュアルを参照してください。 [研究業績登録マニュアルはこちら](https://acrobat.adobe.com/link/review?uri=urn:aaid:scds:US:424ae2ee-f958-344f-a0e5-b0faa20ece36)**

※ 研究業績は登録後、事務局にて精査を行い、**受理となった業績が有効**となります。順次精査を行っておりますが、 **受理されるまでにお時間を要します**ので、研究業績登録がお済でない場合は至急登録を行ってください。

<span id="page-6-0"></span>**● 申請方法: 『CVIT**新会員システム』 <https://member.cvit.jp/> によるファイルアップロード方式

### ⚫ **申請書類:**

- 1. 申請書(Word) ※ フォーマットはCVIT資格申請システムにログイン後、ダウンロードしてください。
- 2. 単位取得を証明する資料(研究業績の登録については、[別途マニュアルを](https://acrobat.adobe.com/link/review?uri=urn:aaid:scds:US:424ae2ee-f958-344f-a0e5-b0faa20ece36)参照してください。)
	- ① CVITが認定する学術集会・地方会への参加証明書(写し)
	- ② メディカルスタッフ委員会が認定する学術集会・講習会における座長・発表等の活動(プログラム、抄録集の写し)
	- ③ 心血管インターベンション関連の論文(掲載ジャーナル、号数、刊行年が掲載されているもの)

※ **活動実績にて「受理」となった業績の原本書類は提出不要です。**

### ⚫ **審査料・認定登録料:**

- 審査料:6,000円 ※ 4月上旬に請求書を発送
- 認定登録料:2,000円 ※ 認定者のみ。認定後、請求書を発送

※CVIT新会員システムの申請ページにて申請エントリーが行われた時点で審査料は発生いたします。

申請ステータス「申請中」の提出書類の審査を行いますので、返金などには一切応じないものとします。

### <span id="page-7-0"></span>申請前に必ずご確認ください。

- ⚫ 申請には、2023年度までの年会費の納入が必要です。年会費が未納の場合、至急事務局までご連絡ください。 納入いただけない場合は、更新手続きが行えません。
- ⚫ ITE更新手続きに関するご連絡は、CVIT 会員情報に登録のメールアドレスに送付いたします。必ず有効なアドレスをご登録ください。また、メール未着・未確認による不 備がないよう申請後は頻繁にメールの確認をお願いいたします。

【登録メールアドレスについての注意】

- ⚫ 申請書にご記入いただくメールアドレスは、CVIT 会員情報に登録のメールアドレスと統一してください。 登録アドレスを変更される場合、CVIT 新会員システムより、会員情報の変更をお願いいたします。
- ⚫ 所属施設の共同アドレスを登録されている方は、個人のアドレスに変更してください。
- 携帯キャリアのアドレス(@docomo、@softbank、等)は利用できません。必ずPCメール(@yahoo、@gmail、等)をご登録ください。
- ⚫ 受信設定をされている方は、 [ITE@cvit.jp](mailto:ITE@cvit.jp) 、及び[info@cvit.jp](mailto:info@cvit.jp)、からのメールを受信できるよう設定を行ってください。
- ⚫ 申請前にITE更新単位の登録をお願いいたします。申請期日までに取得単位不足の場合は、資格手続きが行えませんので、資格失効となります。
- ⚫ 個人の都合による申請期間の延長は、いかなる理由であっても一切受付いたしません。
- ⚫ **申請後、資格申請システムの申請期間の下に表示されているステータスが【申請中】になっていることを必ず確認し、書類審査をお待ちください。**
- ⚫ **資格申請システムの【申請する】のボタンを押下した時点で申請完了となり、書類審査の合否に関わらず審査料が発生いたします。**
- ⚫ 一度お支払いいただいた審査料、及び認定登録料はいかなる理由であっても返金などには一切応じないものとします。

<span id="page-8-0"></span>**CVIT新会員システムへのログインはパソコンのみの対応となっております。**

**スマートフォンや、タブレット端末からログインした場合のサポートは一切行っておりません。**

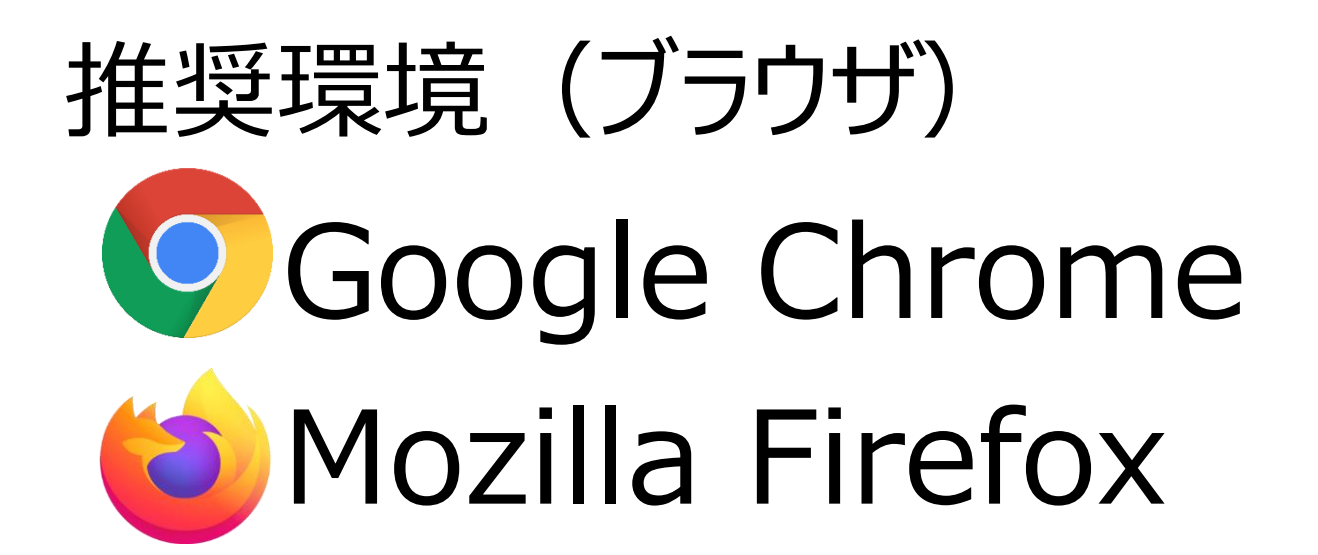

<span id="page-9-0"></span>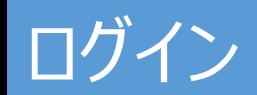

CVITホームページ (<http://www.cvit.jp/>)トップ画面の「資格申請 (新会員システム) Jバナーを押下してください。 尚、「CVIT新会員システム」を初めて利用する方は、最初に、パスワード設定を行う必要があります。 画面内の指示に従い、手続きを行ってください。

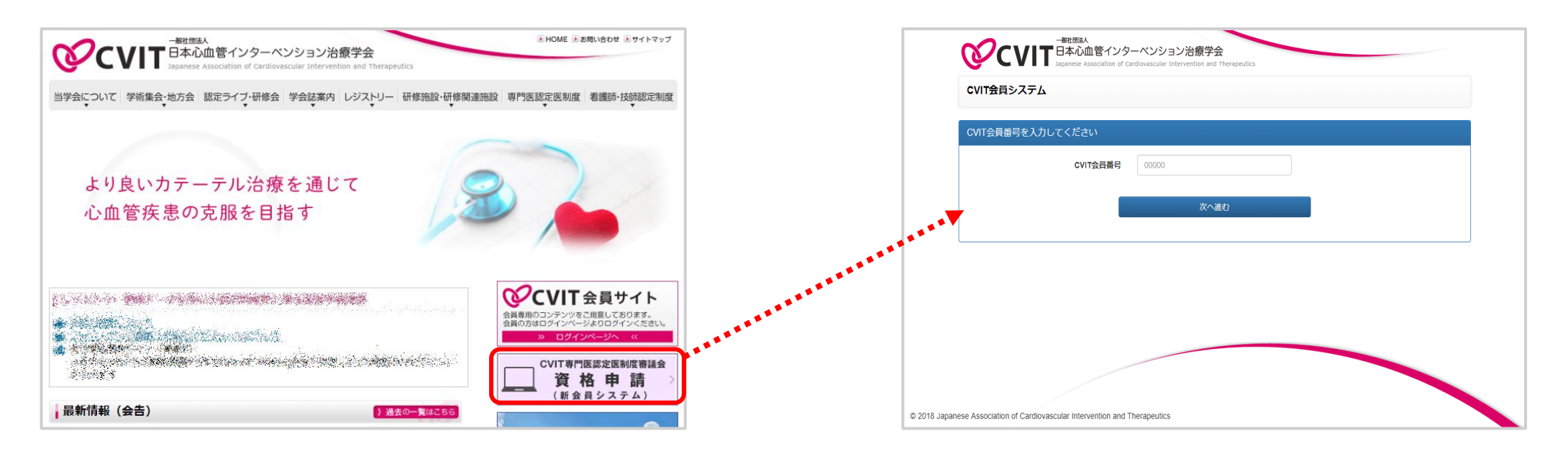

「CVIT新会員システム」導入(2019年8月~)により、ITEの「新規」「更新」申請手続きが、ファイルアップロード方式に変わりました。 また、通年「研究業績」「活動実績」登録を行うことが可能になりました。

研究業績登録(単位登録)がお済でない場合は至急登録を行ってください。

#### パスワード確認のメールは、CVITに登録されているアドレス宛に配信されます。 登録アドレスをご確認いただき、CVITからのメールを受信できるよう設定を行ってください。

<span id="page-10-0"></span>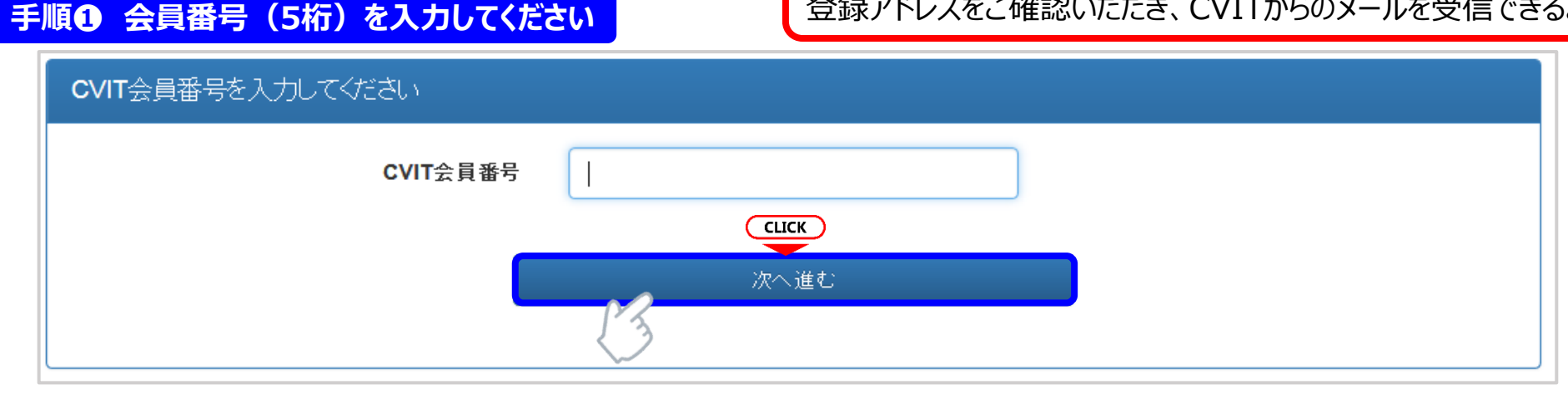

#### **手順❷ パスワードの登録を行ってください**

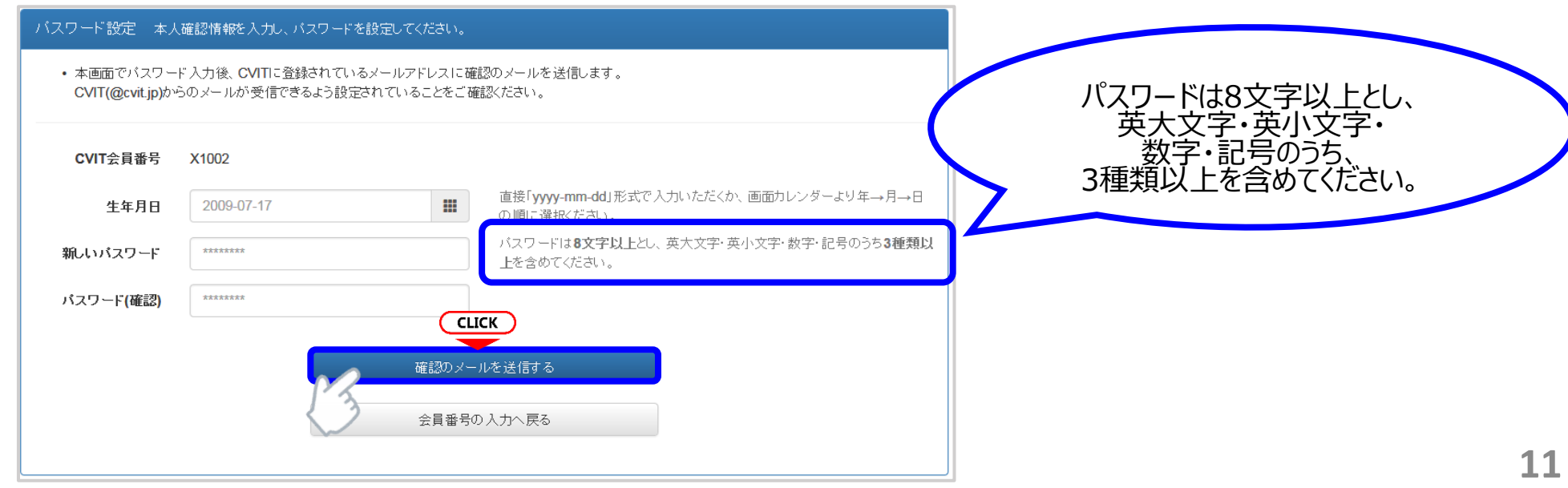

#### パスワード確認のメールは、CVITに登録されているアドレス宛に配信されます。 登録アドレスをご確認いただき、CVITからのメールを受信できるよう設定を行ってください。

<span id="page-11-0"></span>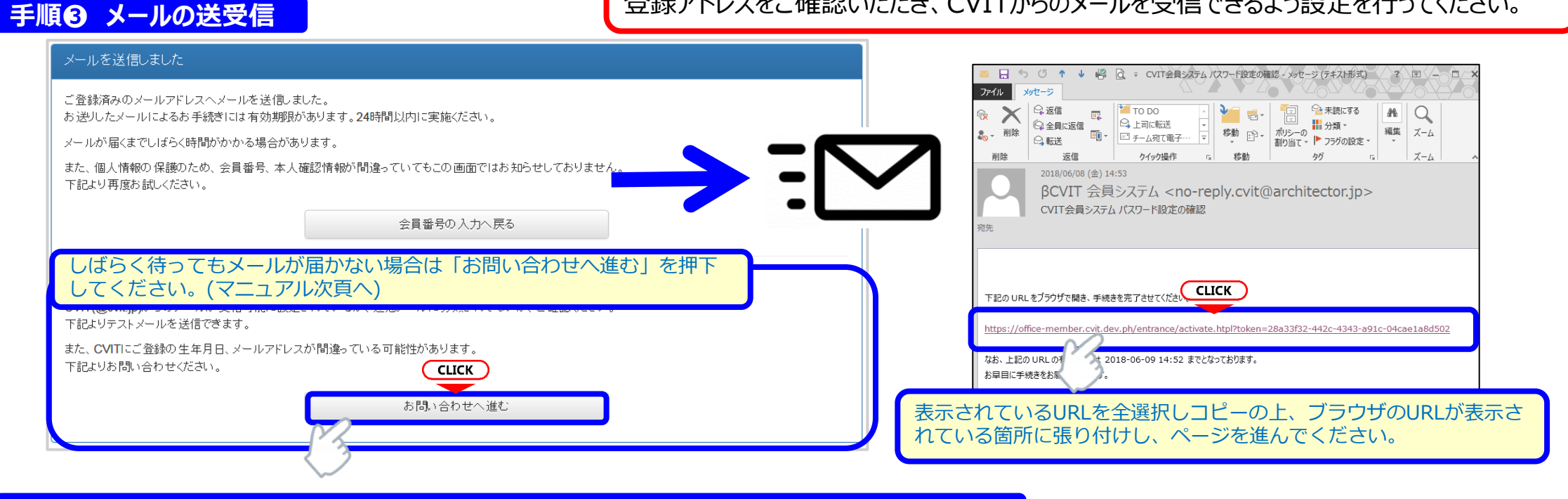

#### **手順❹ 受信メール本文中のURLを押下し、手順②で設定したパスワードを入力してください**

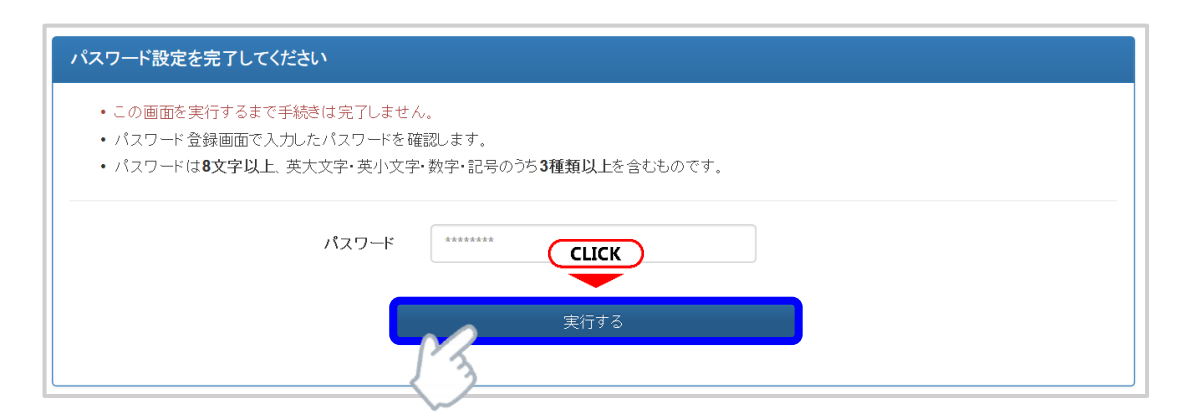

#### <span id="page-12-0"></span>お問い合わせ

- 登録内容の確認、変更依頼はこちらからお申し込みください。
- · CVIT(@cvit.jp)からのメールが受信できるよう設定されていない場合、お問い合わせへの対応にお時間がかかってしまいます。 必ずメールが届くか確認してからお申し込みください。
- なりすまし等を防止するためご本人確認のお願いをさせていただく場合があります。
- なお、変更内容心反映には1~2営業日程度お時間を頂く場合がございます。あらかじめご了承ください。

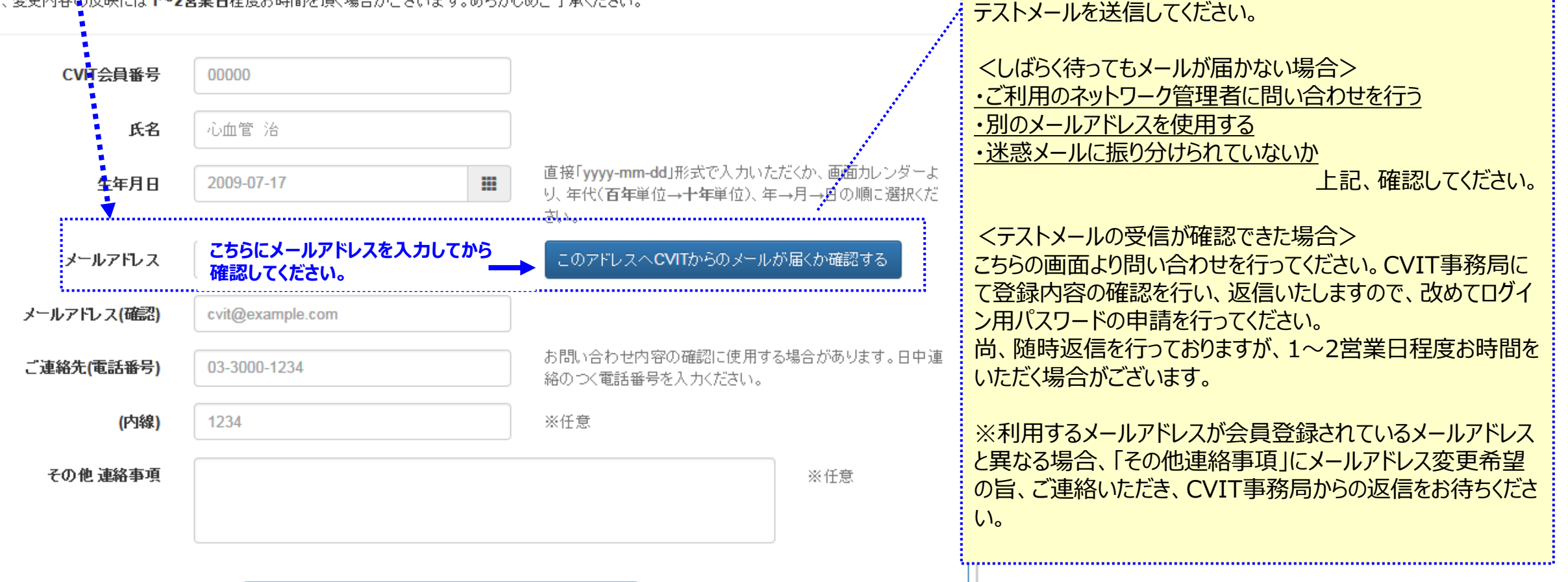

★本システムで使用するアドレスが有効かどうか、

「このアドレスへCVITからのメールが届くか確認する 」を押下し、

予め確認するための機能です。

## <span id="page-13-0"></span>申請画面の閲覧❶

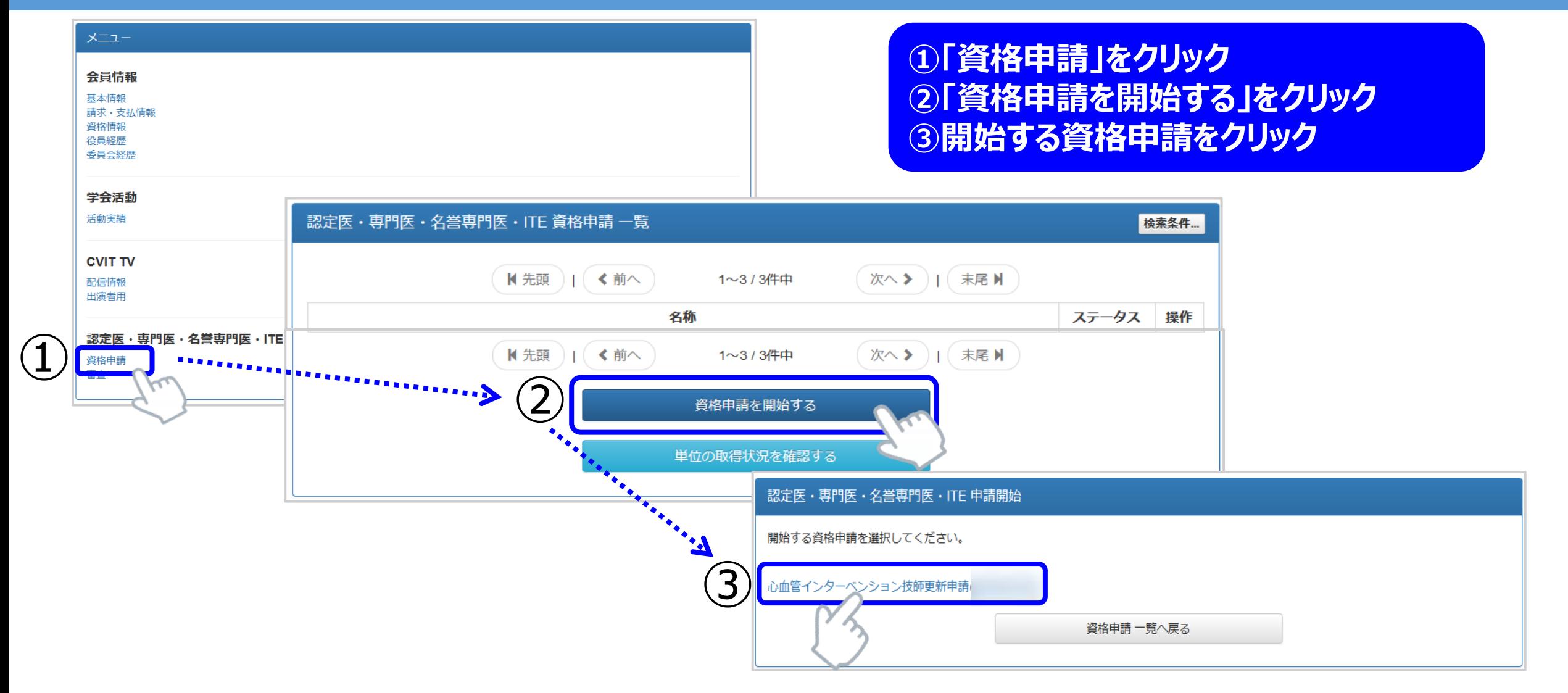

**資格申請はご自身の資格情報に紐づけされておりませんので、本年の申請受付を行っている資格が全て表示されます。 該当の申請のみを選択し、申請を開始してください。**

## <span id="page-14-0"></span>申請画面の閲覧❷

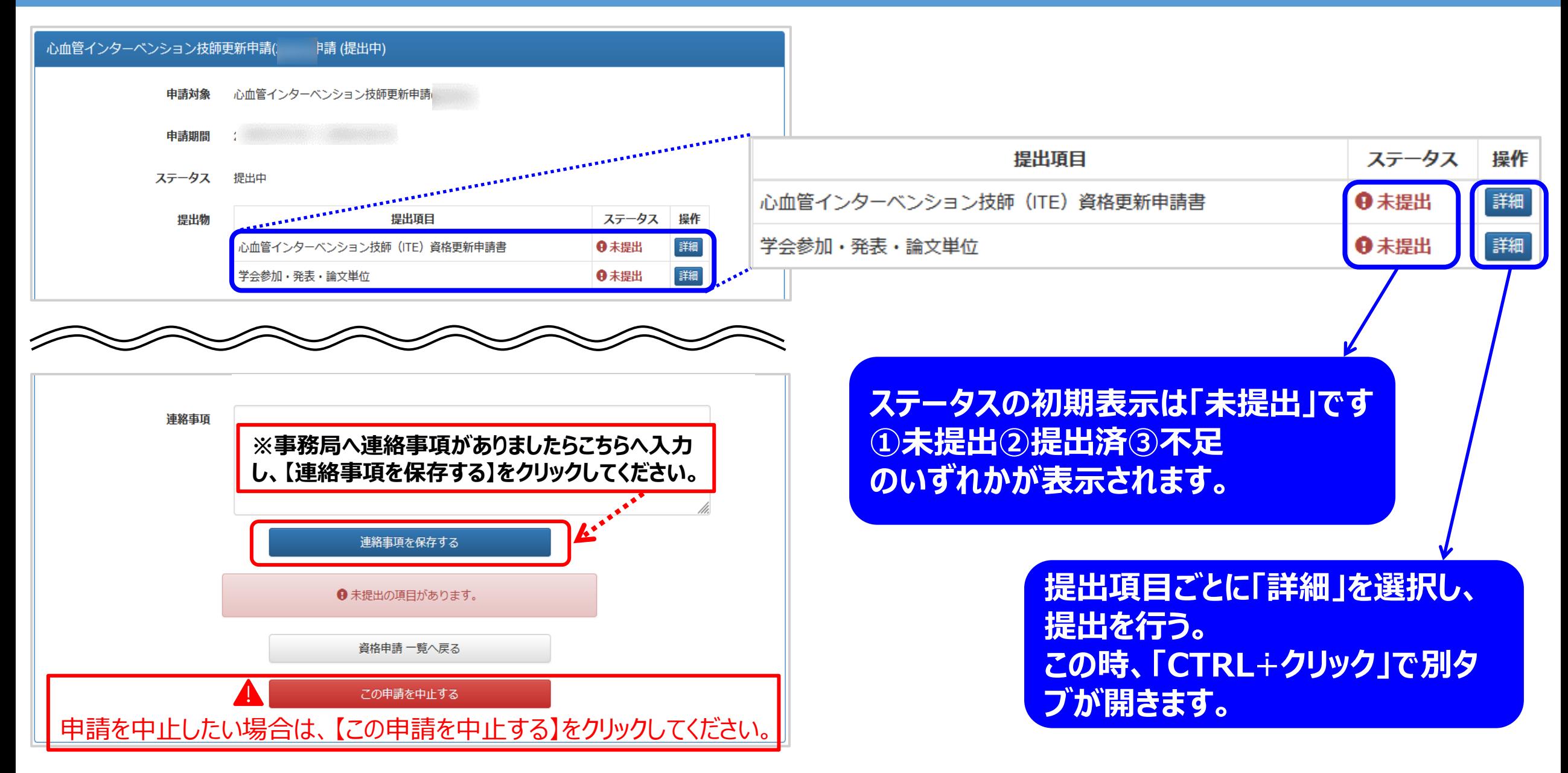

# <span id="page-15-0"></span>心血管インターベンション技師 (ITE) 資格更新申請書 | Word

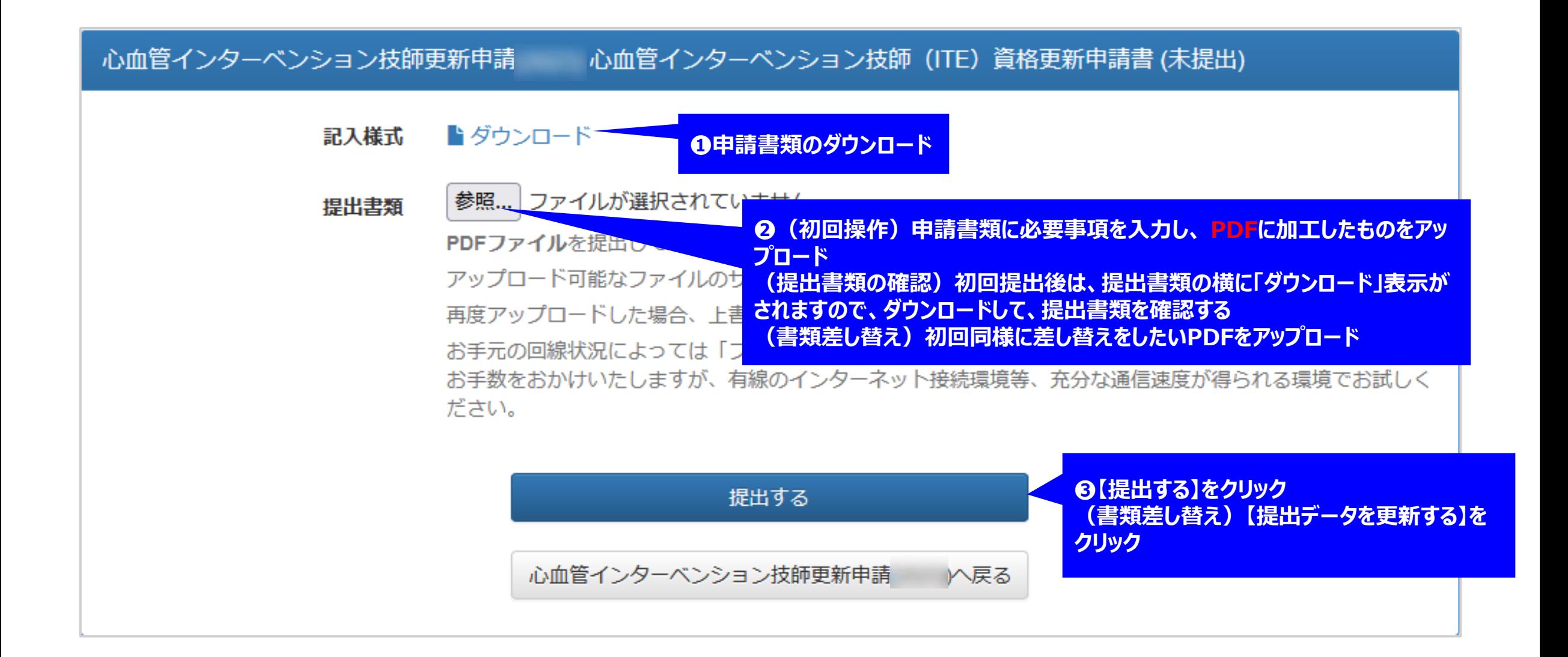

## <span id="page-16-0"></span>学会参加·発表·論文単位:未提出

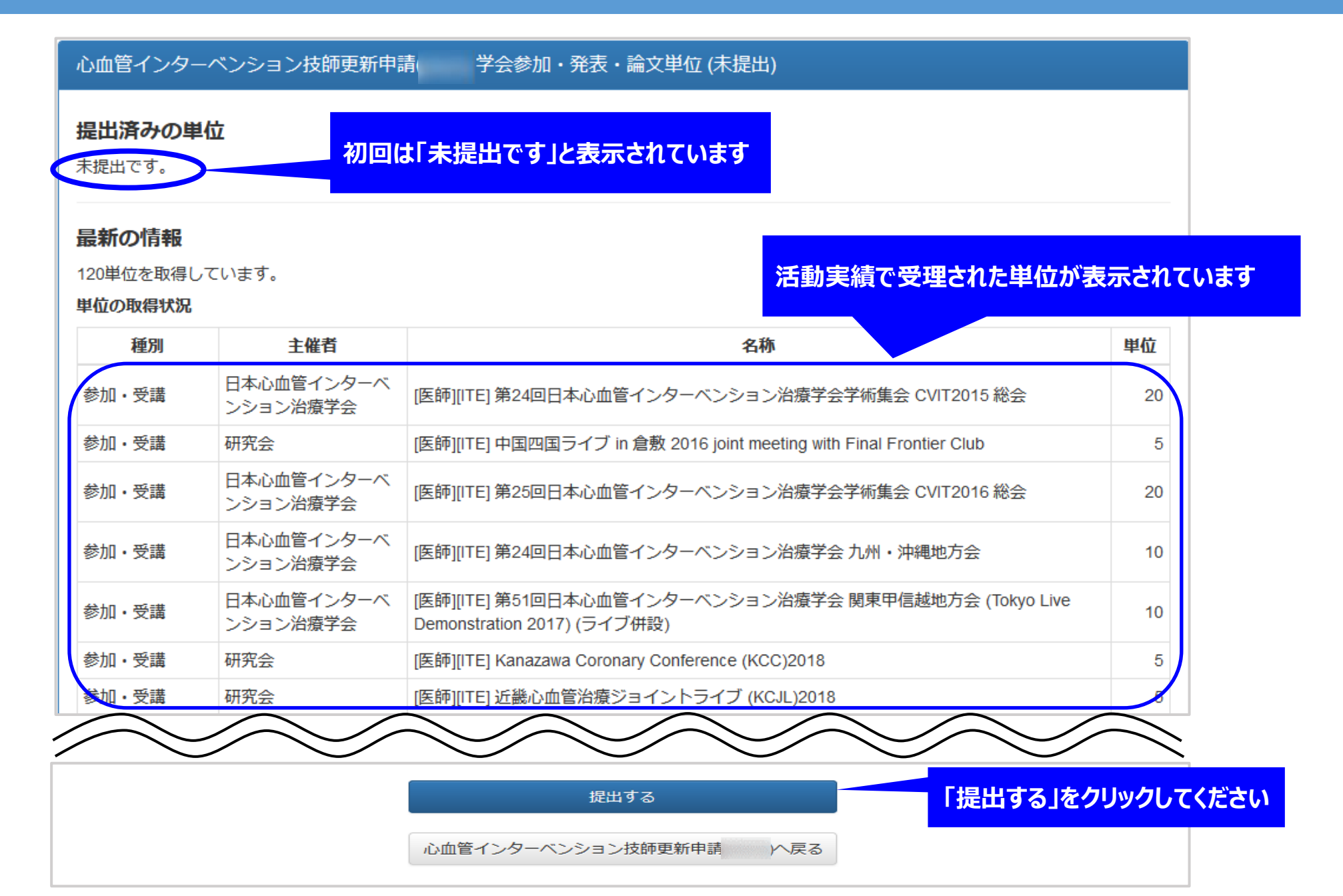

<span id="page-17-0"></span>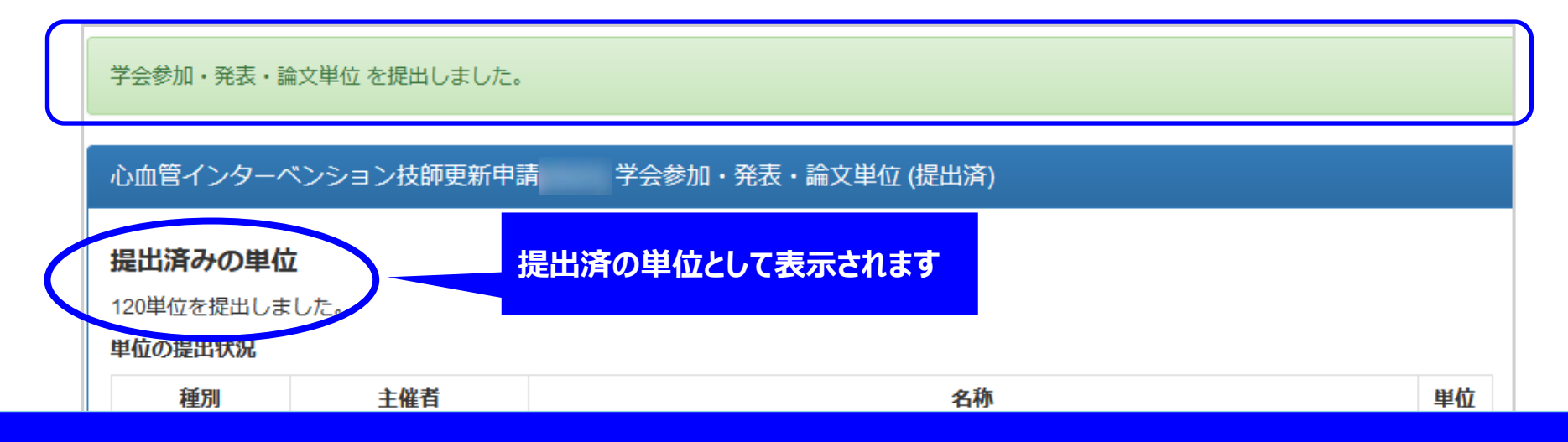

# **提出単位が50単位に満たない場合は、提出ステータス【不足】と表示さ れます。 必ず50単位以上を反映し、提出ステータス【提出済】になっていることを 確認してから申請してください。**

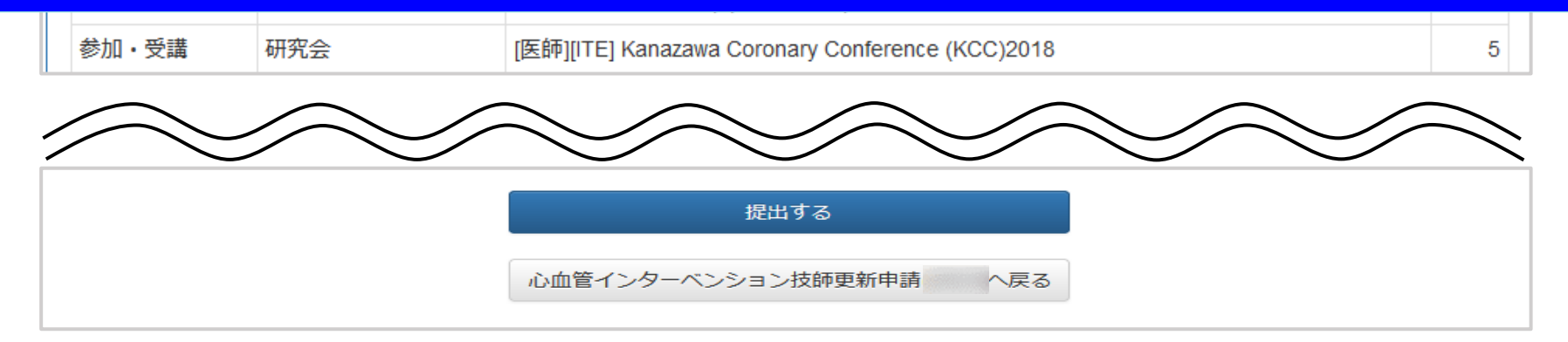

<span id="page-18-0"></span>申請書の提出・差し替え

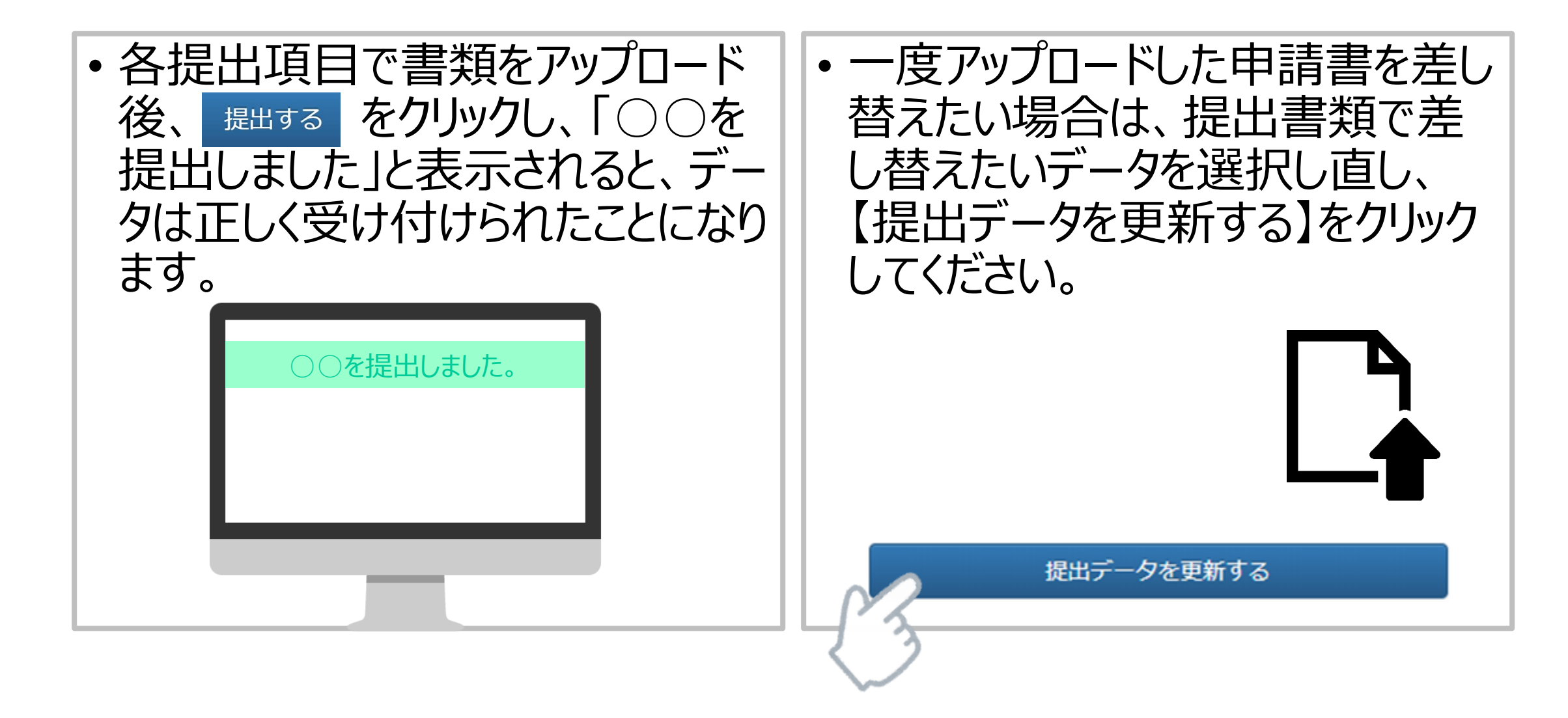

<span id="page-19-0"></span>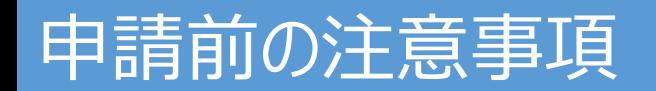

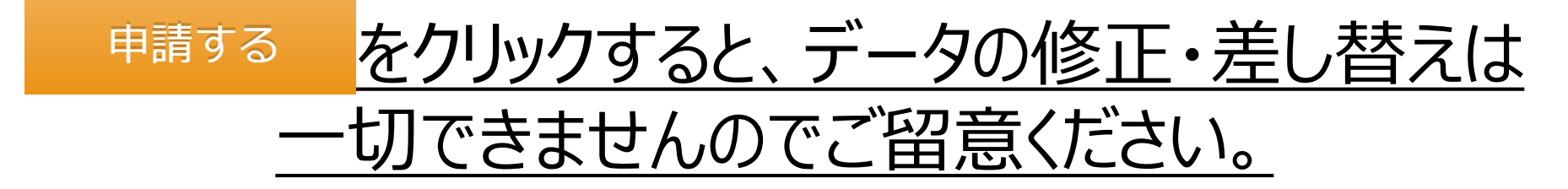

- データの差し替えなどがある場合は、絶対に【申請する】をクリックしないでくだ さい。
- 提出書類として、問題がないことを十分に確認した後、【申請する】をクリック してください。
- 【申請する】をクリックしないまま申請期日を迎えた場合は、自動的に申請は 棄却になります。

<span id="page-20-0"></span>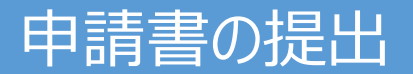

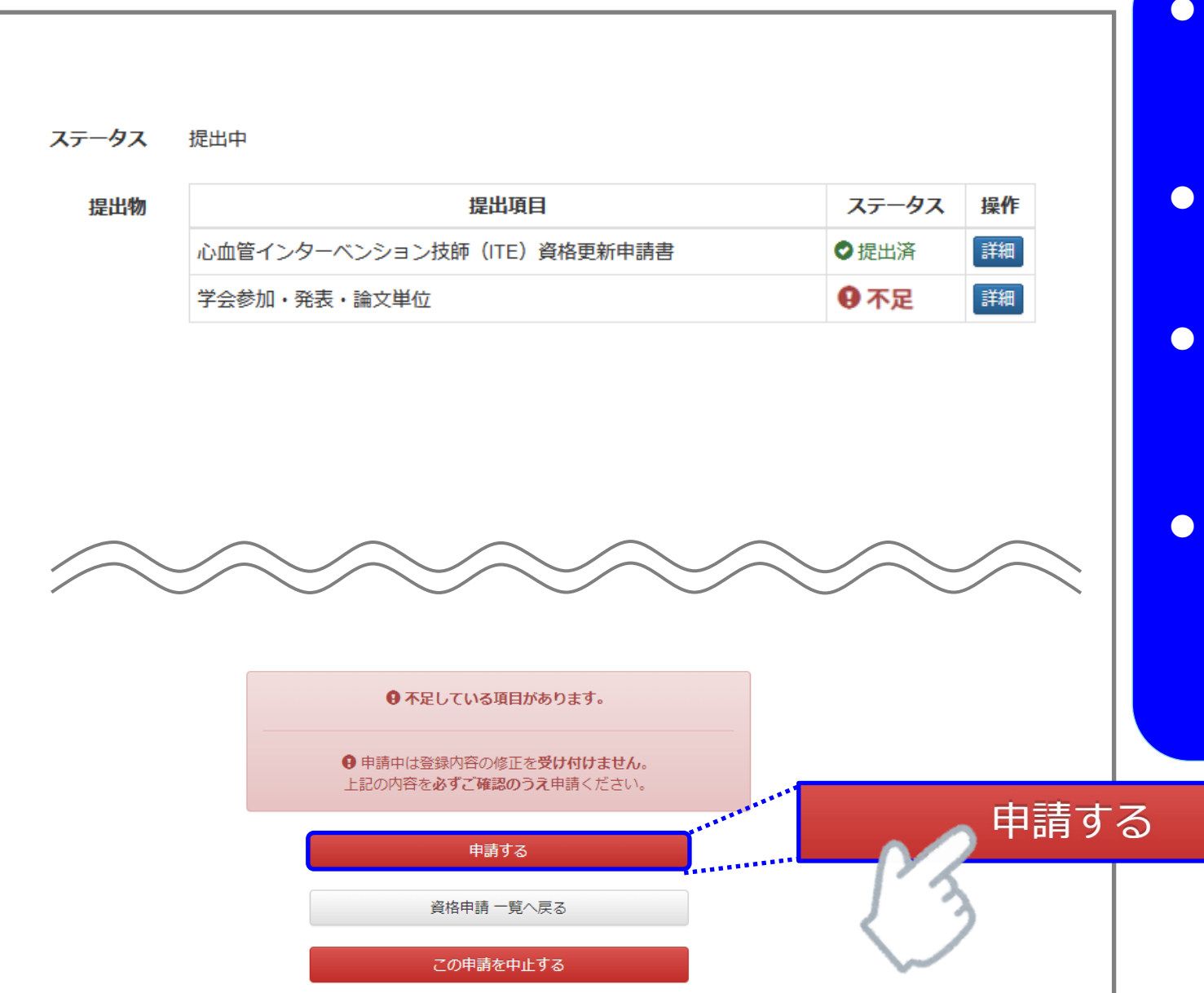

- ⚫ **何らかの理由により、ステータスが【不足】に なっている状態でも、申請を受け付けることは 可能です。**
- ⚫ **ステータスが【不足】となっているまま【申請す る】をクリックしてください。**
- **但し、事務局と事前に連絡を取り、事務局が 把握しているケースの場合のみ、審査対象とい たします。**
- ⚫ **データの差し替えなどがある場合は、絶対に 【申請する】ボタンを押さないでください。提出 書類の差替えや申請の辞退は一切できなくな ります。**

<span id="page-21-0"></span>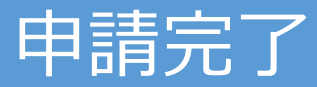

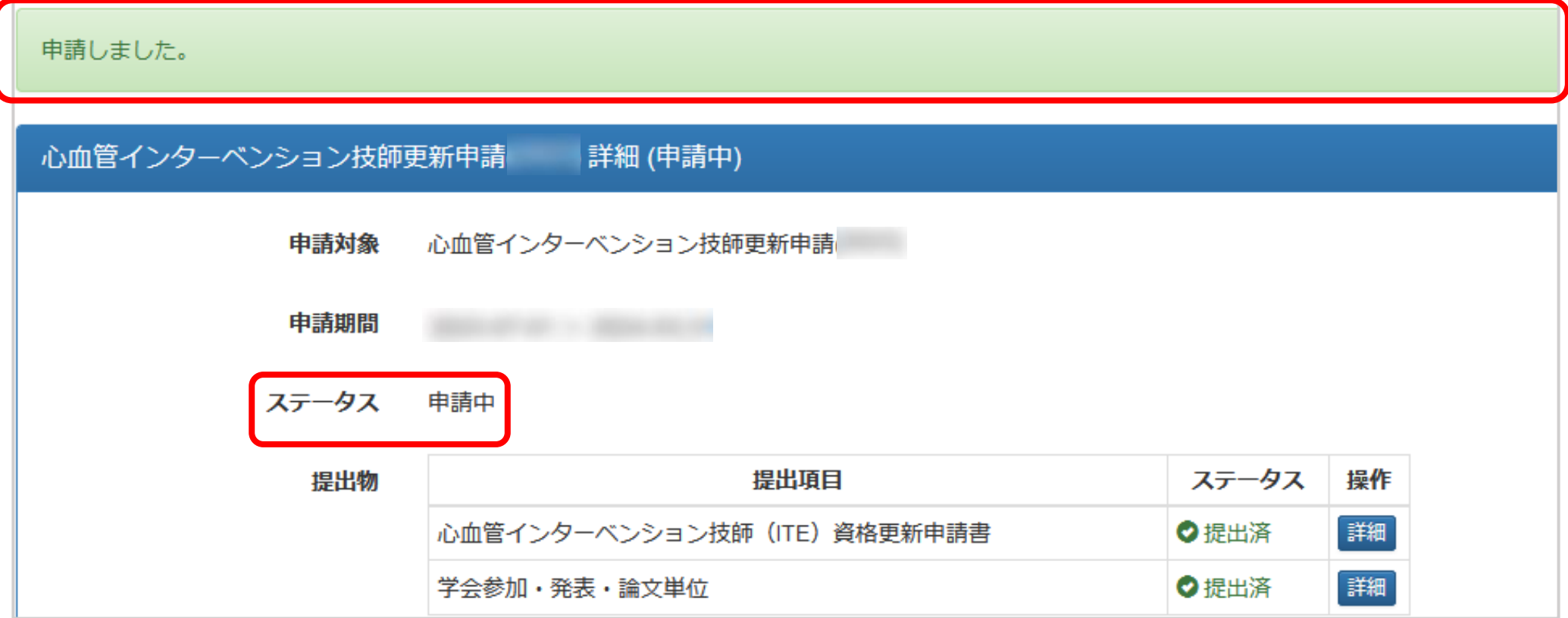

**これで心血管インターベンション技師更新申請が終了です。 審査結果をお待ちください。**

### <span id="page-22-0"></span>申請の受付

### 申請後、事務局にて順次書類の精査を行います。 全ての提出内容に不備がなかった場合は、メディカルスタッフ委員会の審査に進みます。

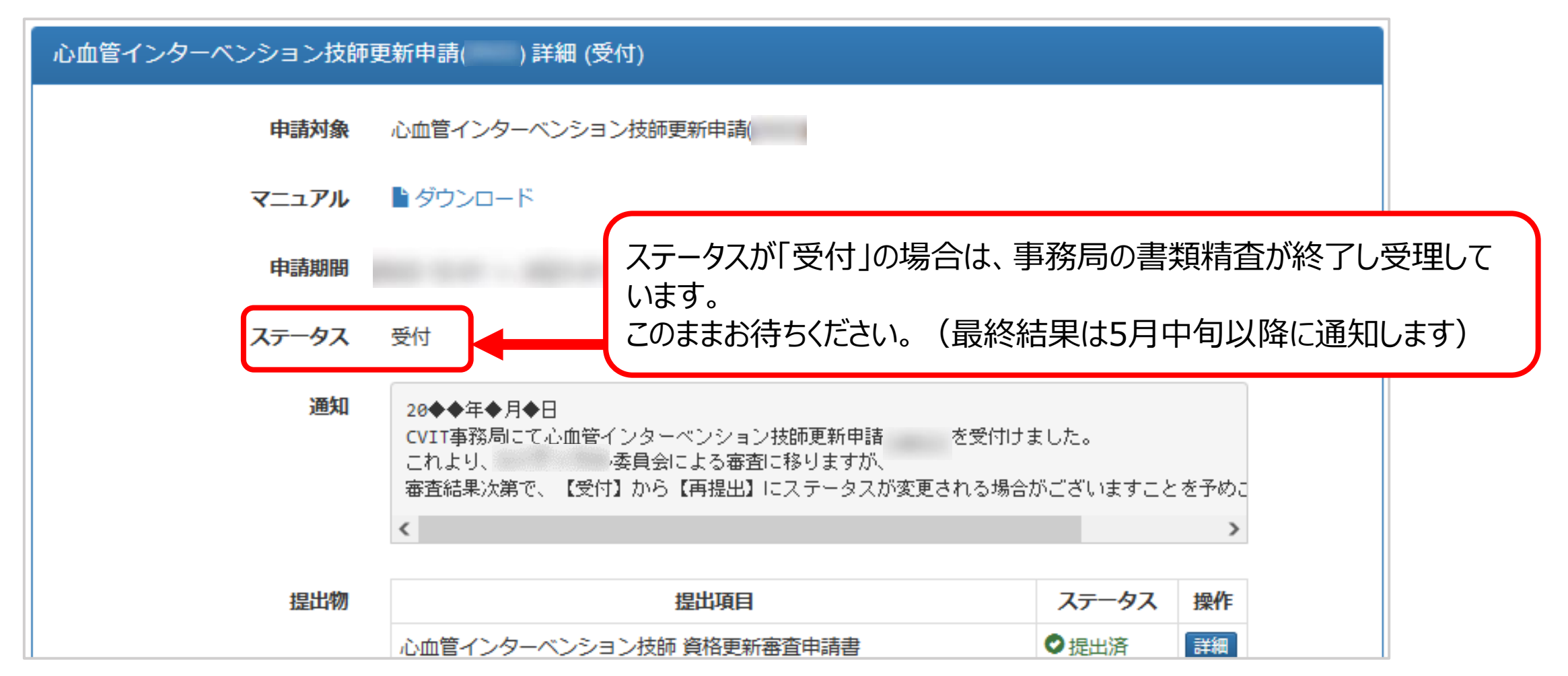

### <span id="page-23-0"></span>不備通知と再提出

提出内容に不備があった場合は、以下の通り、通知します。

①CVIT新会員システムからの自動通知 ※申請ページにアクセスすることで、不備内容を確認できます。

②申請ページに通知

必ず、指定された期限内に再提出をお願いいたします。

期限内に再提出がなかった場合は、書類不備による不合格とさせていただきます。

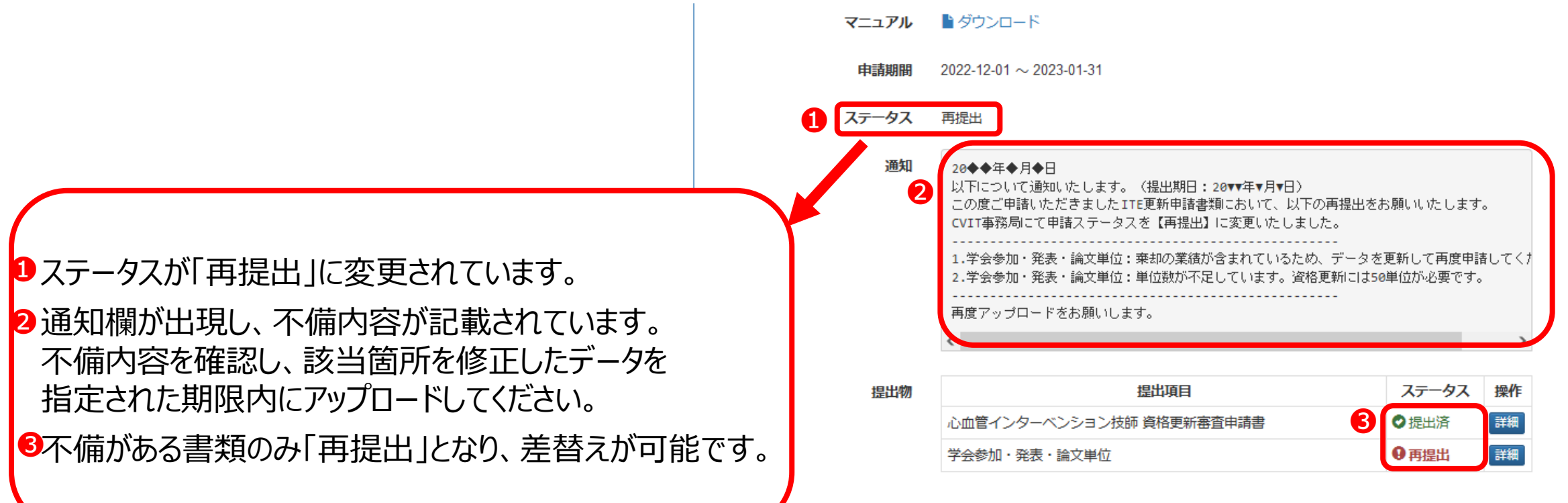

<span id="page-24-0"></span>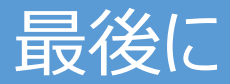

- ITE更新申請に関するご連絡はメールのみとなります。
- ⚫ 書類不備によって、メディカルスタッフ委員会の審査が間に合わない場合は不合格となります。
- ご不明な点がございましたら、CVIT事務局 (ITE@cvit.jp) までお問い合わせください。 また、お問い合わせの際には、ご自身の会員番号とお名前を必ず記載してください。

以上